## **MANUÁL PRO PRÁCI**

### **S NOVÝM INFORMAČNÍM SYSTÉMEM**

**ČESKÉ UNIE SPORTU**

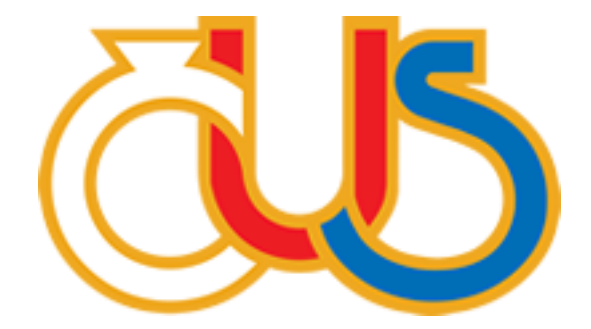

# **4. ČÁST**

### **EDITACE SEKCE "FINANČNÍ VÝKAZY"**

(určeno pro správce TJ/SK a správce finančních výkazů)

**Zpracovala: Česká unie sportu, z.s. ve spolupráci s Pražskou tělovýchovnou unií, z.s.**

Ekonomické výkazy se v Informačním systému ČUS nacházejí v sekci "Výkazy". Šablony mají jednotný název "Rozvaha" a "Výsledovka". Pod šablonou "Rozvaha" se nachází rozvaha pro podvojné účetnictví, přehled o majetku a závazcích pro jednoduché účetnictví. Pod šablonou "Výsledovka" se nachází výkaz zisku a ztráty pro podvojné účetnictví, přehled o příjmech a výdajích pro jednoduché účetnictví. Nový výkaz je možné zadat prostřednictvím tlačítka "Plus".

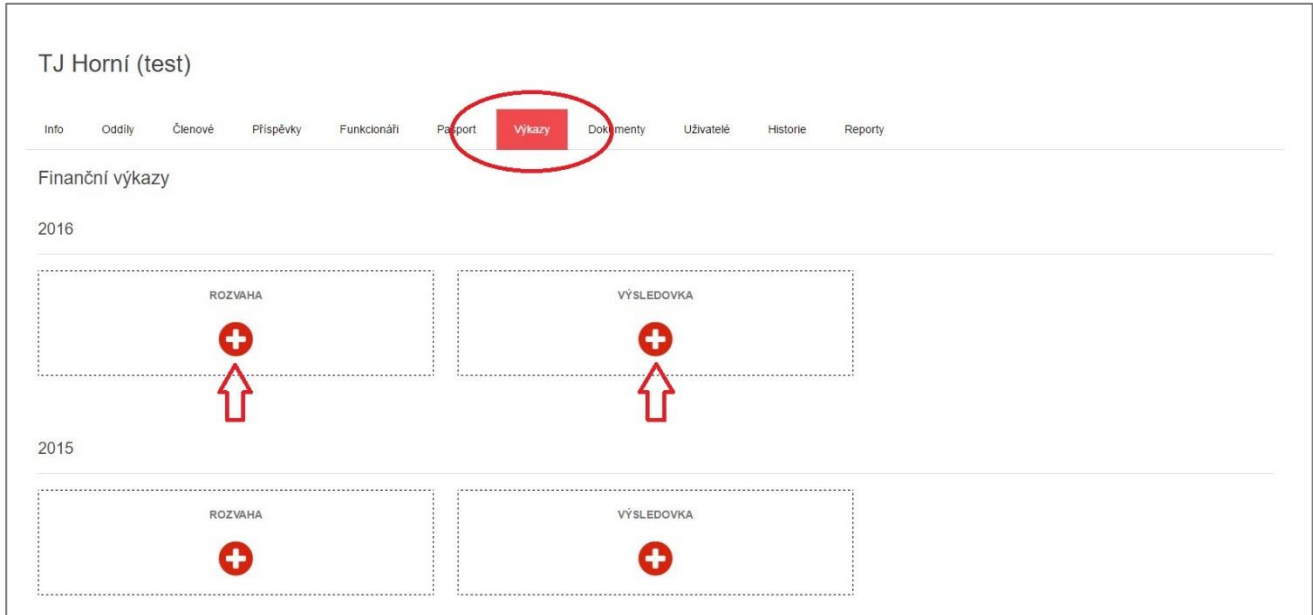

Před zadáním prvního výkazu v daném roce se systém ptá na typ účetnictví. Vyberte správný typ účetnictví, který TJ/SK vedlo pro daný rok (kliknutím na ikonu "jednoduché" nebo "podvojné"). Po zadání údajů do výkazu a jejich uložení již nebude možné typ účetnictví měnit.

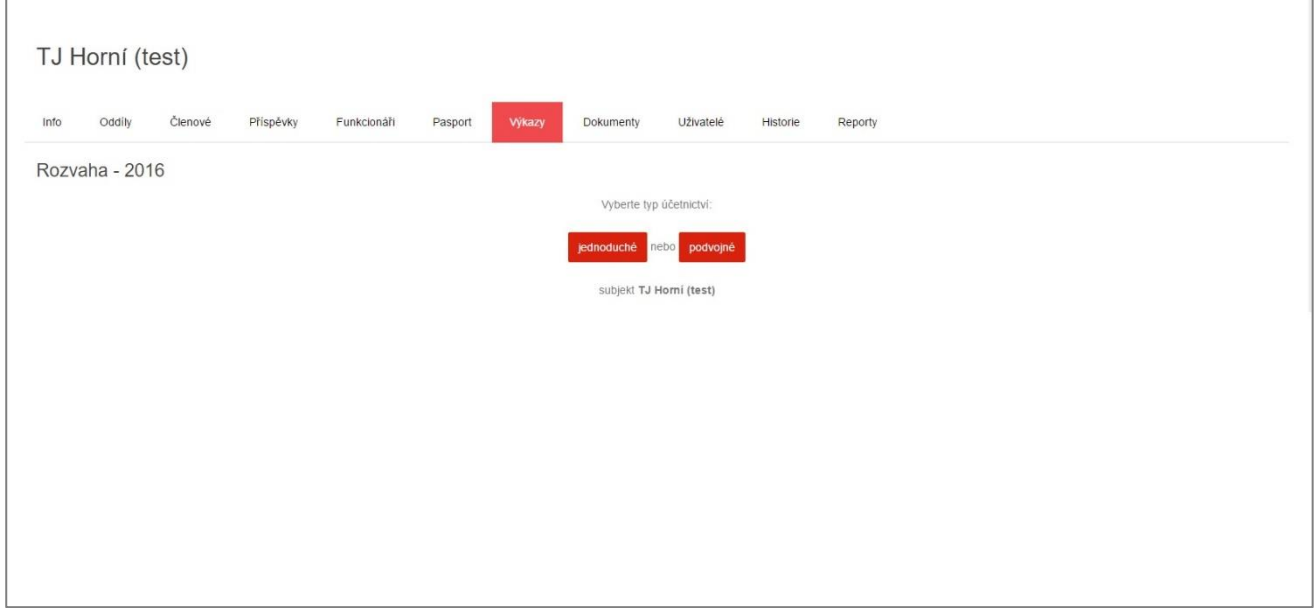

Po zadání typu účetnictví se zobrazí výkaz. Ekonomické výkazy jsou zpracovány v souladu s vyhláškou č. 504/2002 Sb. (účetnictví) a vyhláškou č. 325/2015 Sb. (jednoduché účetnictví). Nejdříve je potřeba vyplnit hlavičku výkazu, kde se uvádí datum, ke kterému je výkaz zpracován (zpravidla 31.12.), datum sestavení výkazu (např. aktuální den), jméno a příjmení zodpovědné osoby (statutární zástupce TJ/SK) a jméno a příjmení osoby, která výkaz sestavila.

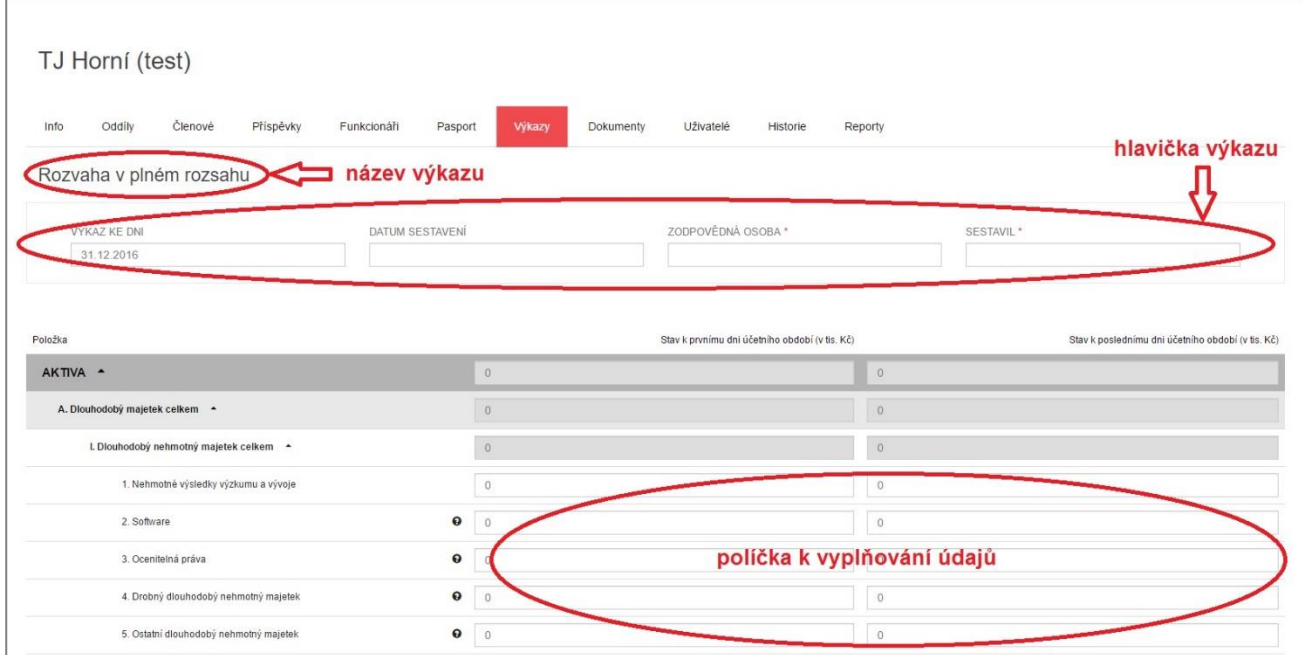

Některé položky jsou rozděleny do více podpoložek, a to z důvodu statistického šetření České unie sportu. Pro snadnější orientaci jsou jednotlivé položky doplněny o nápovědu (šedé otazníky s definicemi).

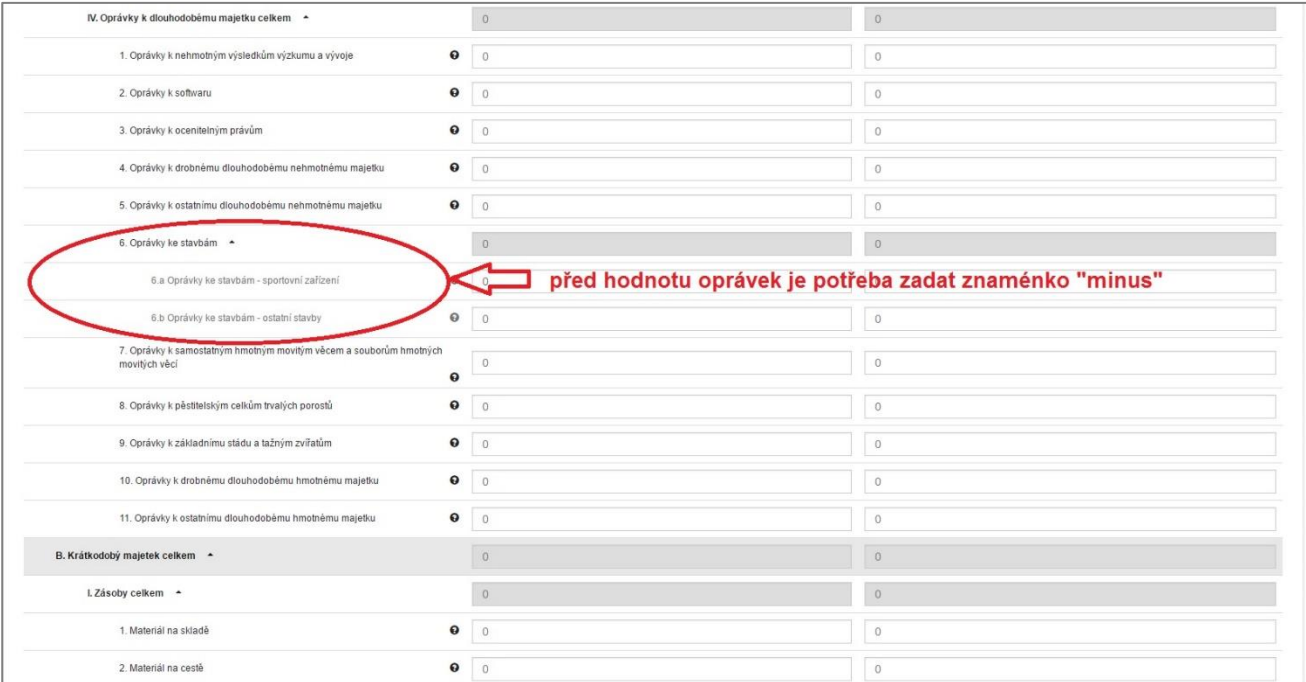

Finanční výkazy se mohou nacházet ve 4 stupních rozpracovanosti: 1) **nevyplněn** - pod názvem výkazu je zobrazeno znaménko "plus", 2) vyplněn a uložen - pod názvem výkazu jsou zobrazeny 2 symboly - "papír" pro náhled a "tužka" pro editaci.

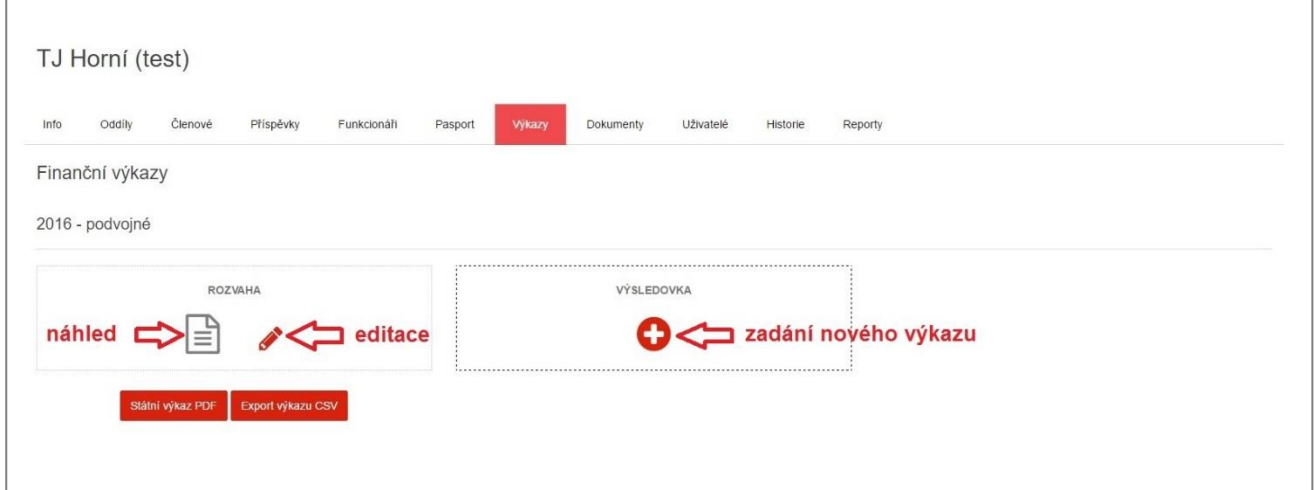

#### 3) **vyplněn, uložen…**

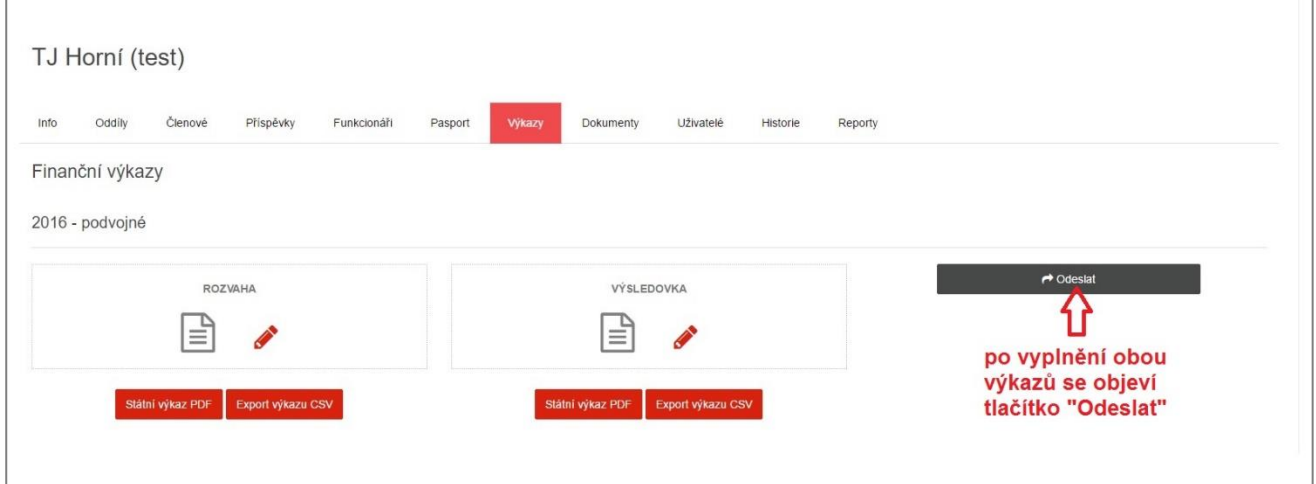

**…a odeslán…** Po vyplnění obou výkazů je potřeba formuláře prostřednictvím tlačítka "Odeslat" předat k evidenci České unii sportu.

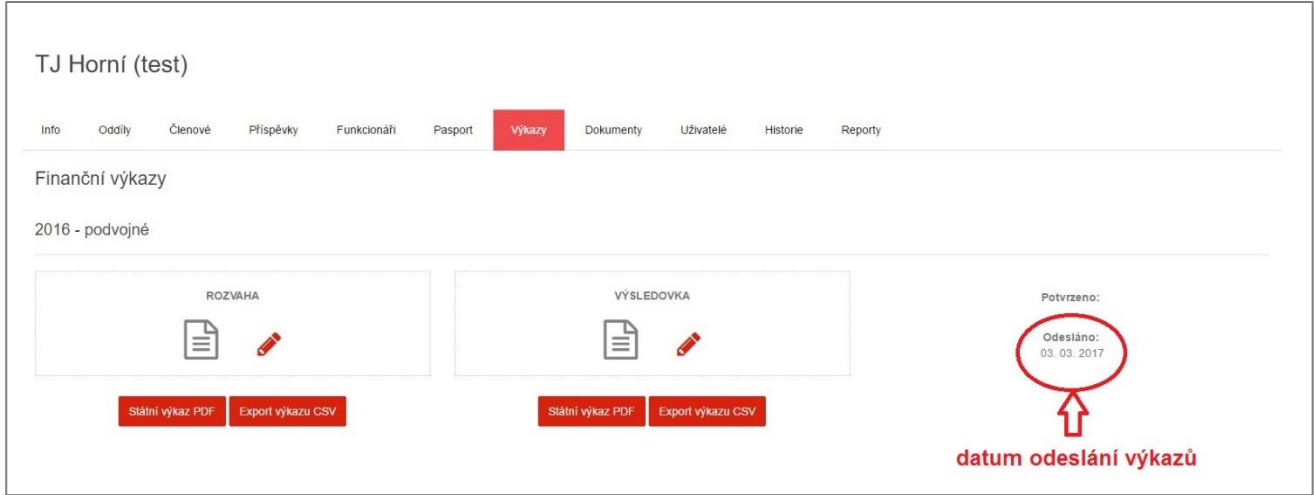

4) **vyplněn, uložen, odeslán a potvrzen.** Po odeslání se vedle výkazů objeví políčka "Potvrzeno" (datum, kdy Česká unie sportu přijala výkazy do evidence) a "Odesláno" (datum odeslání výkazů ze strany TJ/SK). Potvrzené výkazy již nelze editovat. V případě, že je nutné finanční výkazy dodatečně upravit, je potřeba požádat příslušné Okresní sdružení ČUS o vrácení formulářů k přepracování.

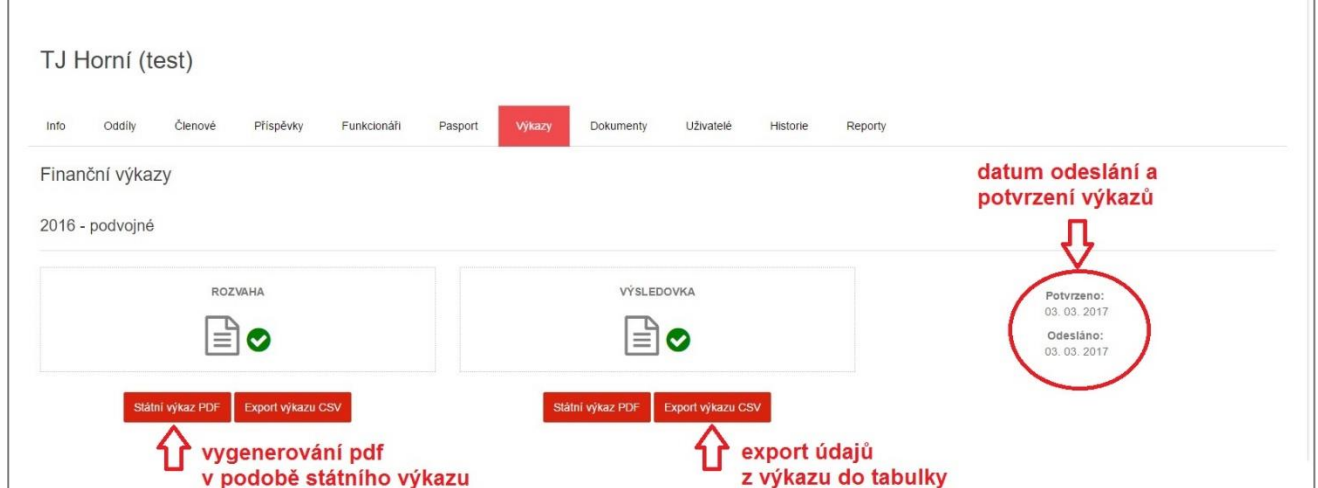

Systém umožňuje vytisknout vyplněné formuláře ve formě "státních výkazů" a použít je jako přílohu k daňovému přiznání k dani z příjmu právnických osob.

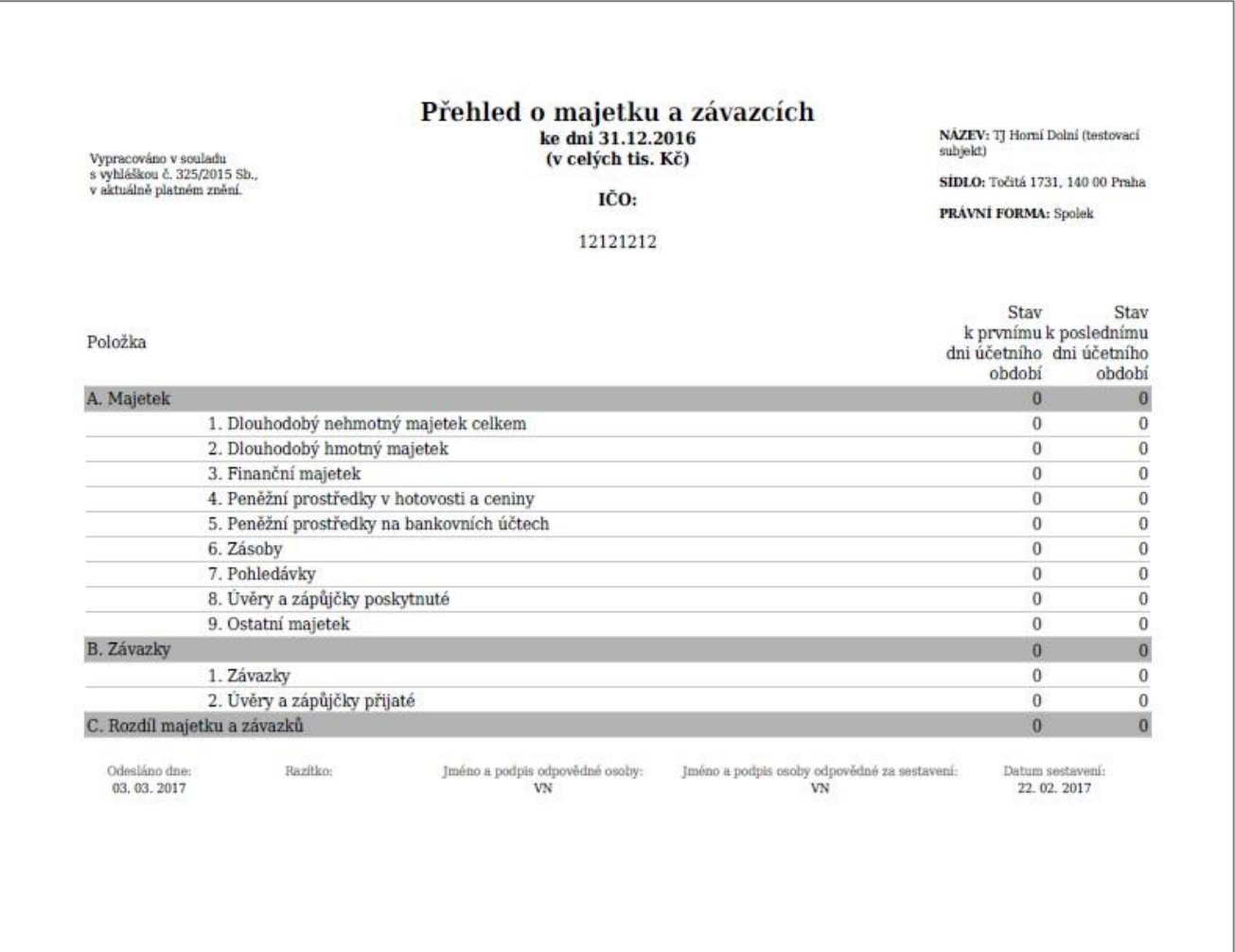

Systém umožňuje vyexportovat údaje z výkazů do tabulky Excel.

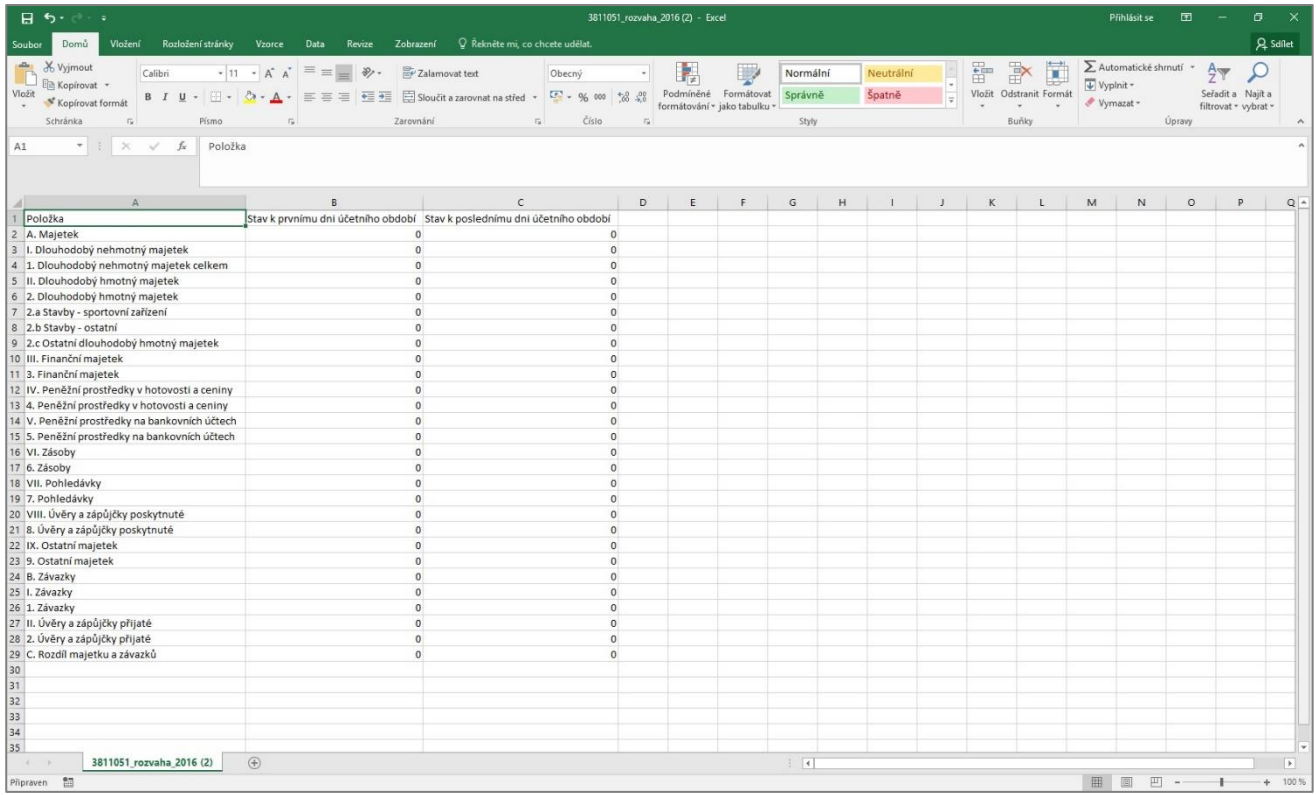